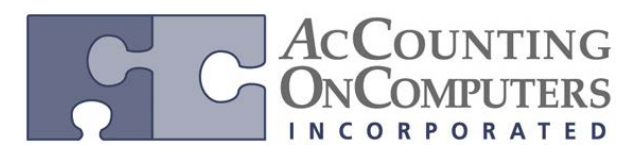

# **Electronic Funds Transfer (EFT) for Payables Management and Receivables Management**

#### **EFT Settlement Date**

• In Microsoft Dynamics GP 2010 and prior versions, the Transmission Date is used as the default for the Settlement Date.

• Changes to the EFT File Format Maintenance: in the EFT File Format Maintenance window, the **Settlement Date** is now available in the **Maps To** drop-down menu. In the Field Options, the **Date Format** field is the only active formatting field.

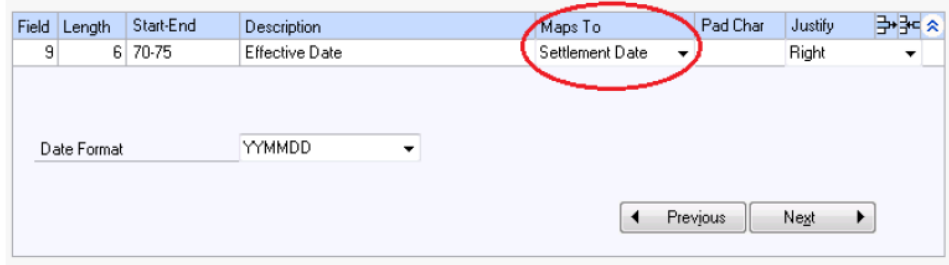

• Users can now edit the Date Format in the Field Options.

#### **Updates to EFT File Format Defaults**

• The format types in the table below will have the default value changed in the Batch Header Line Type. This is for the Effective Date to map to the **Settlement Date** instead of the Transmission Date when you set up a new EFT File Format ID.

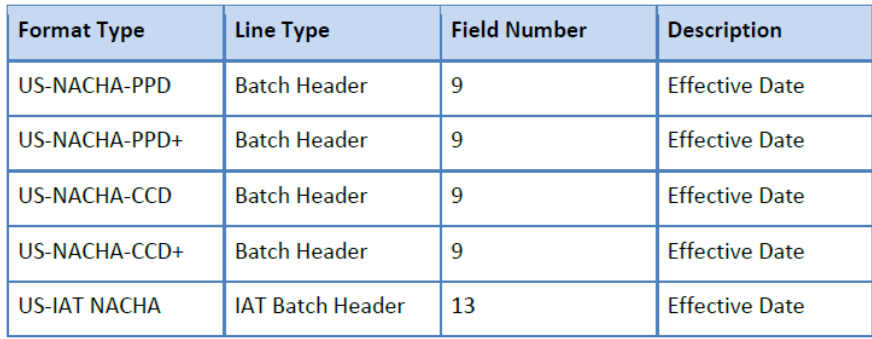

• Upgrades to Microsoft Dynamics GP 2013 will not change the Maps To value for existing EFT File Format IDs already set up. This includes those using current default values for the selected format types. Users may choose to edit the File Format to use the Settlement Date.

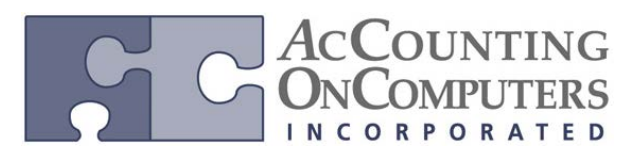

#### **EFT Format Enhancements**

• *Why this feature is cool!* Changes to EFT format setup options in previous releases added significant flexibility in setting up electronic banking and now we will provide even more flexibility by adding two new features:

1. A new option to allow formats with variable-length fields that are delimited by a defined character, such as a comma. The new fields allowing this setup are added to the EFT File Format Maintenance window.

2. A new field added for the EFT settlement date. Many formats require a settlement date that may be different from the transmission date. The field has been added in the EFT File Format Maintenance window, and can be defined for each file in the Generate EFT Files window.

• The Settlement date is available in other formats, but not as the default. Users can change the value in the Maps To drop-down menu, to Settlement Date to use this field in other formats.

• **NOTE:** NACHA is an abbreviation for the *National Automated Clearing House Association*, who develops, administers, and governs the ACH network.

#### **Modify the Transmission Date and Settlement Date**

• In GP2013, the **Transmission Date** and **Settlement Date** fields have been added to the Generate EFT Files window.

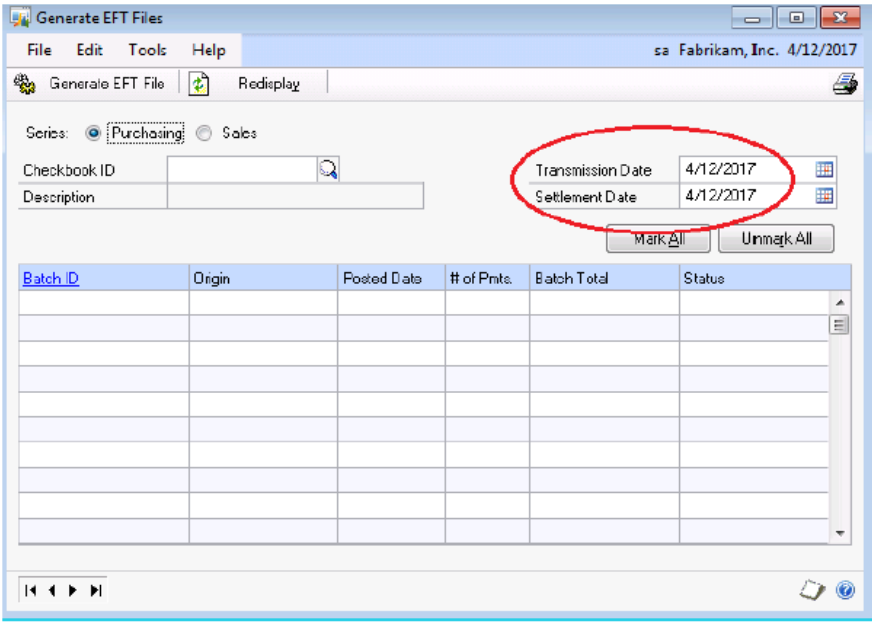

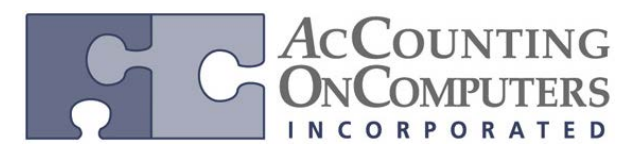

#### **EFT Field Length and Delimitation Options**

• In the EFT File Format Maintenance window, a **Delimit Fields** section was added, where a field delimiter and Text Qualifier can be defined to provide increased flexibility for the user to set up various EFT file formats.

• A **Delimit Fields** section was added to the **EFT File Format Maintenance** window. This new functionality will allow variable field lengths, and the ability to define the field delimiters. The fields may simply have a fixed width with padding, or delimited by whitespace, tabs, commas (CSV) or other character. When using a field delimiter, the length of the field will be the length of the data that fills the field.

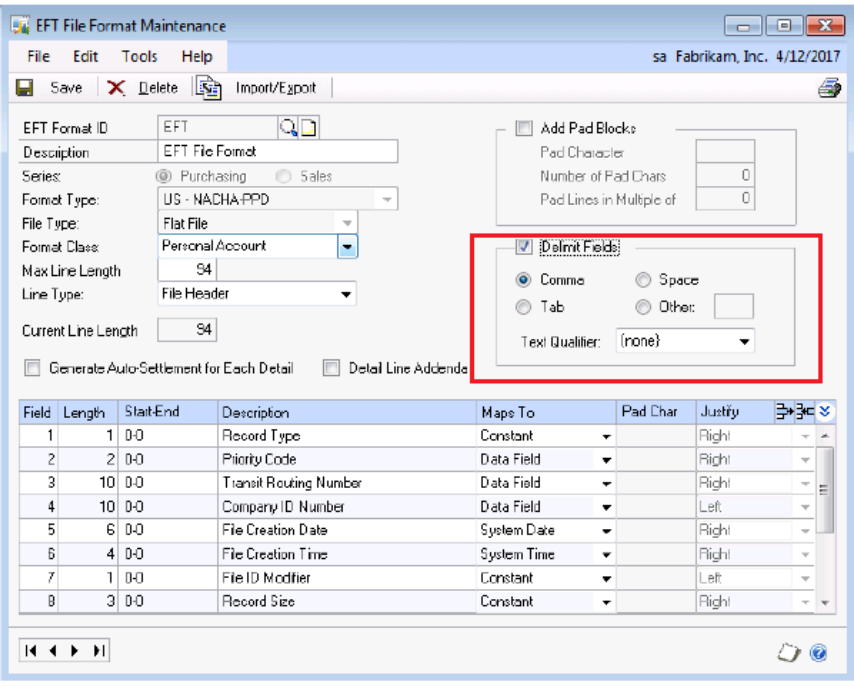

• When the Delimit Fields checkbox is marked, the Start-End positions for each field for all line types is set to 0-0. Therefore, the field will use a variable length instead of a defined length.

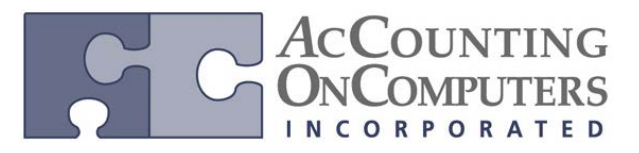

#### **EFT Use Text Qualifier Checkbox**

• When the Delimit Fields checkbox is marked, and the Text Qualifier is not set to none, a **Use Text Qualifier** checkbox is available on each row where the Maps To column is set to Constant or Data Field.

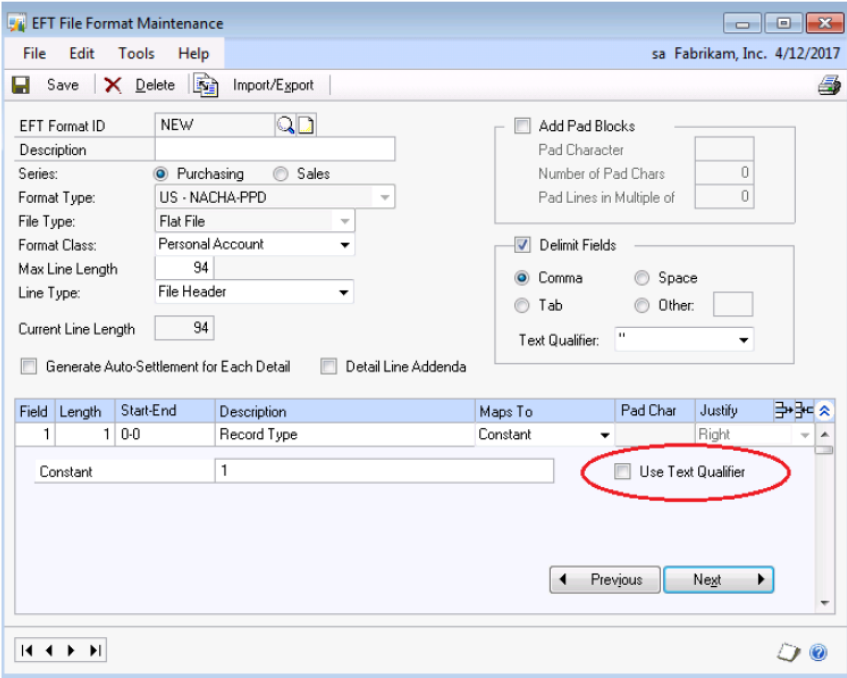

## **Changes to Reconcile Bank Reconciliation with General Ledger**

Use the Reconcile to GL routine to find differences between the Checkbook balance and the Cash Account assigned to the checkbook.

• In the Reconcile to GL window, **Bank Reconciliation** has been added to the list of modules available to reconcile with General Ledger. This new functionality will allow you to reconcile transactions in Bank Reconciliation (BR) to the General Ledger (GL) by checkbook.

• This will give you the ability to find differences in transaction detail that would cause a difference between the balance for a checkbook in the Checkbook Balance Inquiry window and the balance of the GL account assigned as the cash account to the checkbook.

• *Why this is cool!* A common challenge for Microsoft GP users is reconciling differences between subledger balances and the balance for the associated GL accounts. The Reconcile to GL routine, added in Microsoft Dynamics GP 10.0, automated much of the work required to reconcile differences for Receivables Management and Payables Management. In Microsoft Dynamics GP 2013 we've added the Bank Reconciliation module to the Reconcile to GL routine, helping users analyze difference between the checkbook balances in the Checkbook Balance Inquiry window and the associated General Ledger cash account for the checkbook. Each reconciliation is specific to a defined checkbook.

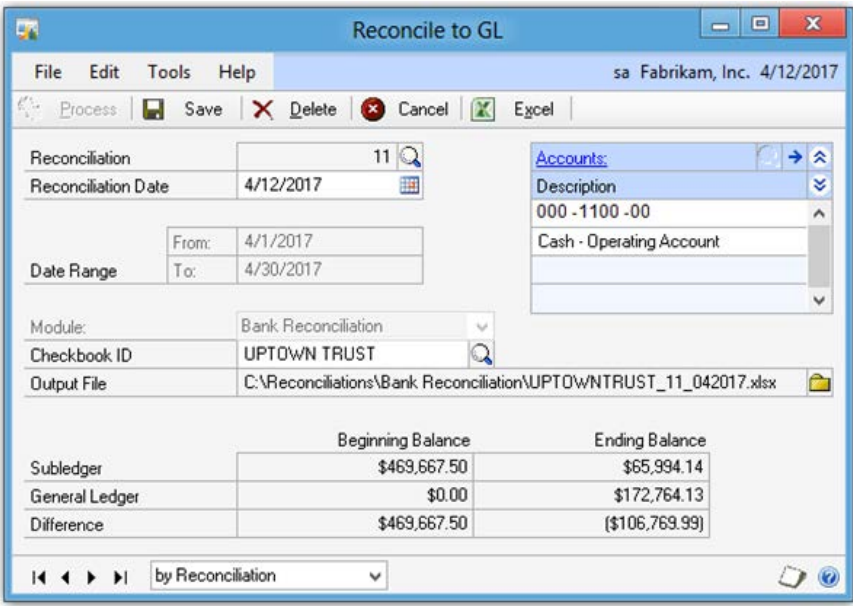

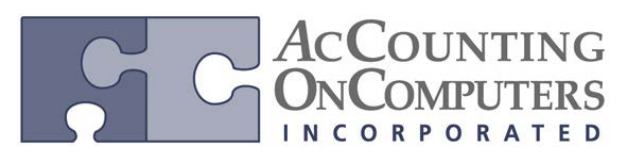

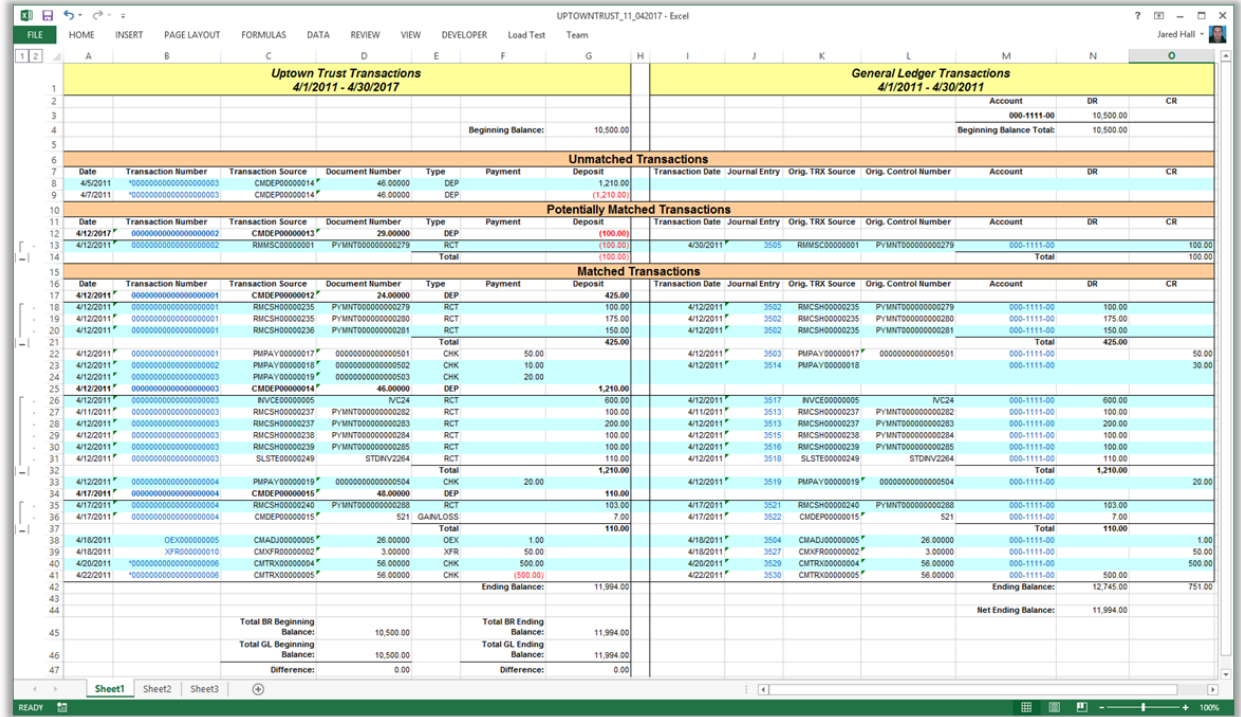

• Once a reconciliation is saved, the **Accounts** and **Output File** will be saved for future reconciliations.

• If you have already processed the Reconciliation and closed it, use the Lookup button next to the Reconciliation field to view reconciliation history. Enter the reconciliation number, or select it from the lookup window and the window will populate with the information used for that reconciliation. Click **Excel** at the top to reopen the Excel spreadsheet to view the detail (or navigate directly to the path/filename in Excel).

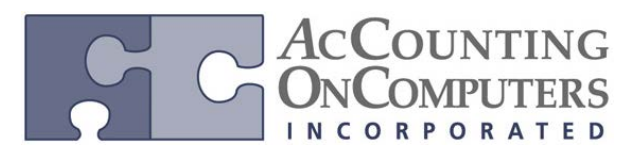

#### **Match Criteria**

• The reconciliation process will compare all the transactions found in BR tables (CM20200/CM20300) for the checkbook to the distributions summed from GL (GL20000/GL30000). The transactions/distributions are matched according to the criteria outlined below, and matched in the order listed.

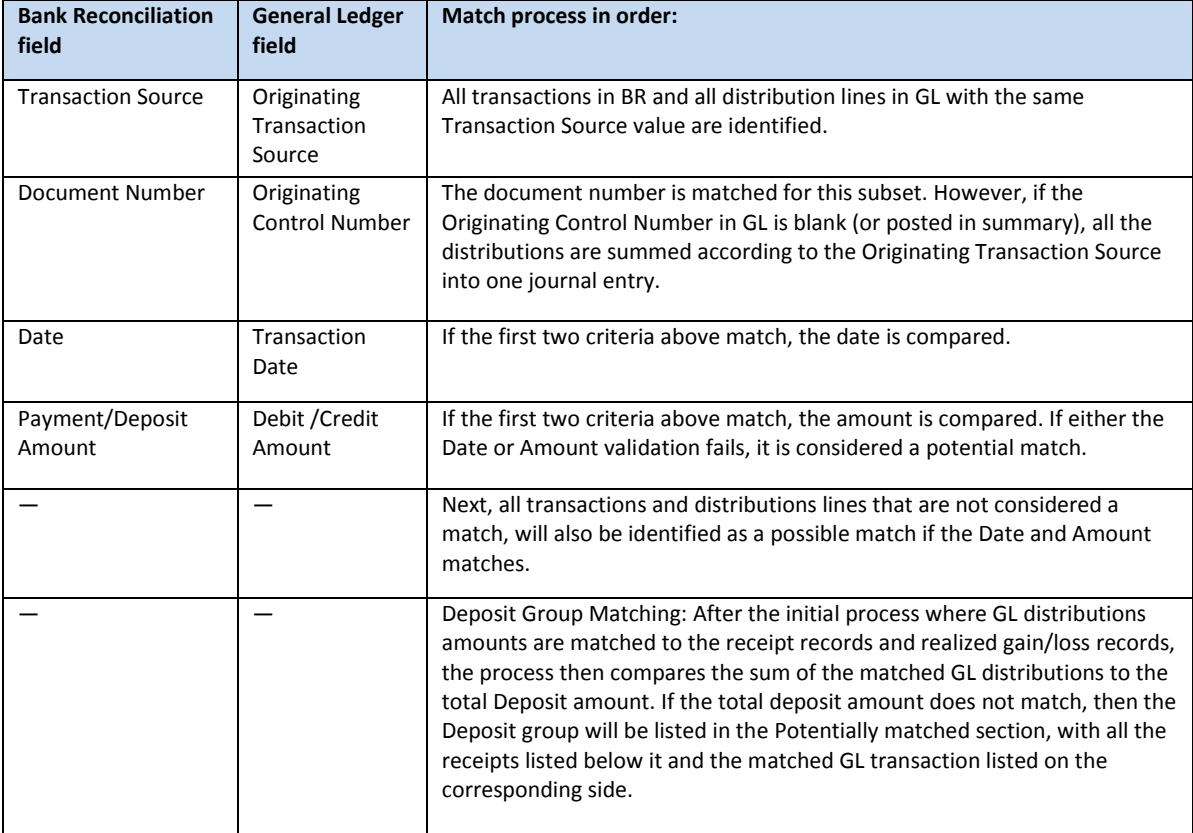

• The detail of the transactions used for the reconciliation are stored in worktables, which are cleared out each time a new reconciliation is started. The table names are listed in Lesson 3 for Reconcile To GL under the General Ledger module in the Financials document.

• Receipt records and realized gain/loss records are always grouped with the deposit record with which they are associated.

• Once the Excel spreadsheet is generated, you can drill back on the Transaction Number in Bank Reconciliation, or the Journal Entry Number or Account on the General Ledger side to view the detail records for the transaction displayed.

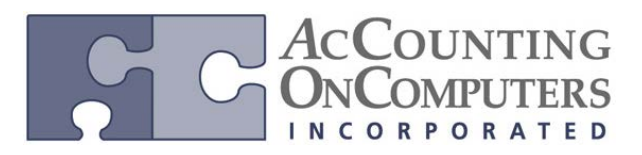

#### **Reconcile to GL Spreadsheet**

• The Reconcile spreadsheet will open in Excel. This spreadsheet follows the same concepts as used for the reconcile spreadsheets for the other modules. The checkbook information from Bank Reconciliation will displayed on the left side, and the cash account transactions posted to General Ledger will be displayed on the right side.

#### **Changes to the Electronic Reconcile Format Configurator Window**

• In GP2013, new fields and functionality were added to the Electronic reconcile Format Configurator window.

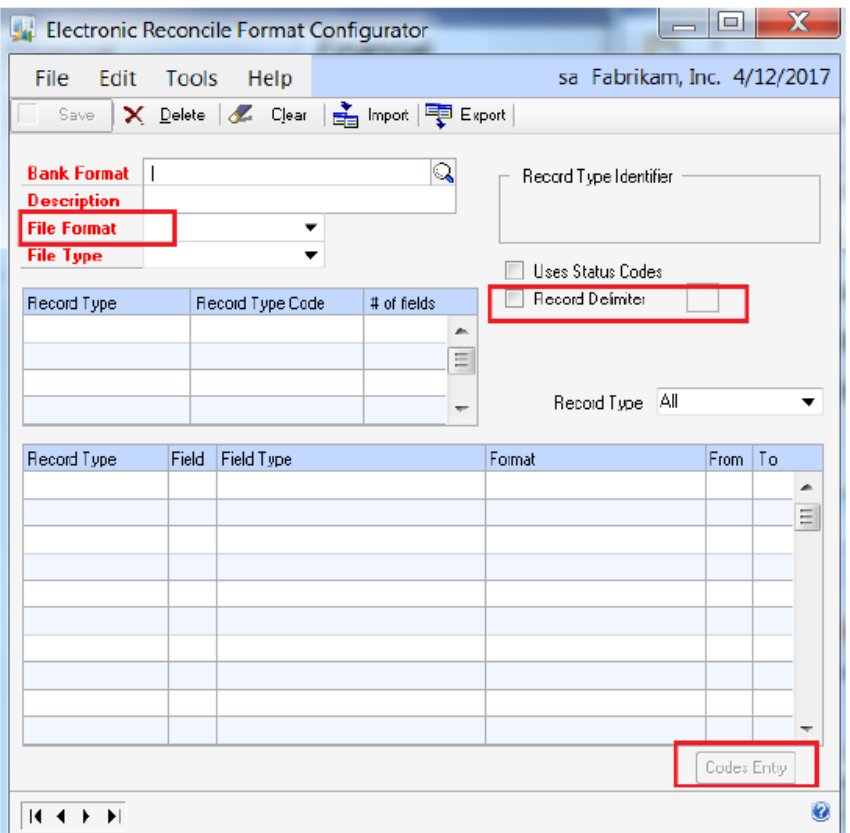

#### **File Format**

• The File Format field was changed in the Electronic Reconcile Format Configurator window to provide the following options in the drop-down list:

• BAI – This format was added to comply with the *Cash Management Balance Reporting Specifications, Version 2*, developed by the Bank Administration Institute (BAI) and most commonly referred to as the 'BAI2' format. When you select this option, all the fields for the bank format in the configurator automatically populate based on the fields for the BAI2 file format.

• User-Defined – This format will produce blank fields where you can define each Record Type and field manually.

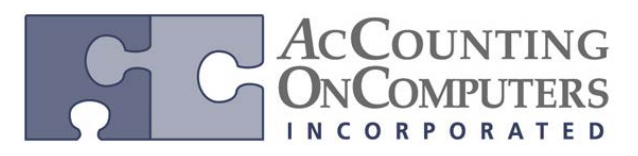

#### **File Type**

• This field was renamed and provides the same options as the **File Format** field in prior versions of Microsoft Dynamics GP for Fixed Field, Comma Delimited, and Tab Delimited.

#### **Record Delimiter**

• A new option was added for Record Delimiter to recognize the character at the end of each record. For the BAI format, this option will be marked by default with a slash ('/') entered as the delimiter character. However, if you are not using a BAI format and no record delimiter is needed, leave this option unmarked and the delimiter character field will be disabled.

### **Record Type**

• Additional Record Types were added to comply with the BAI format, which are also available for use with the User-Defined format. Only one row is permitted for each Record Type.

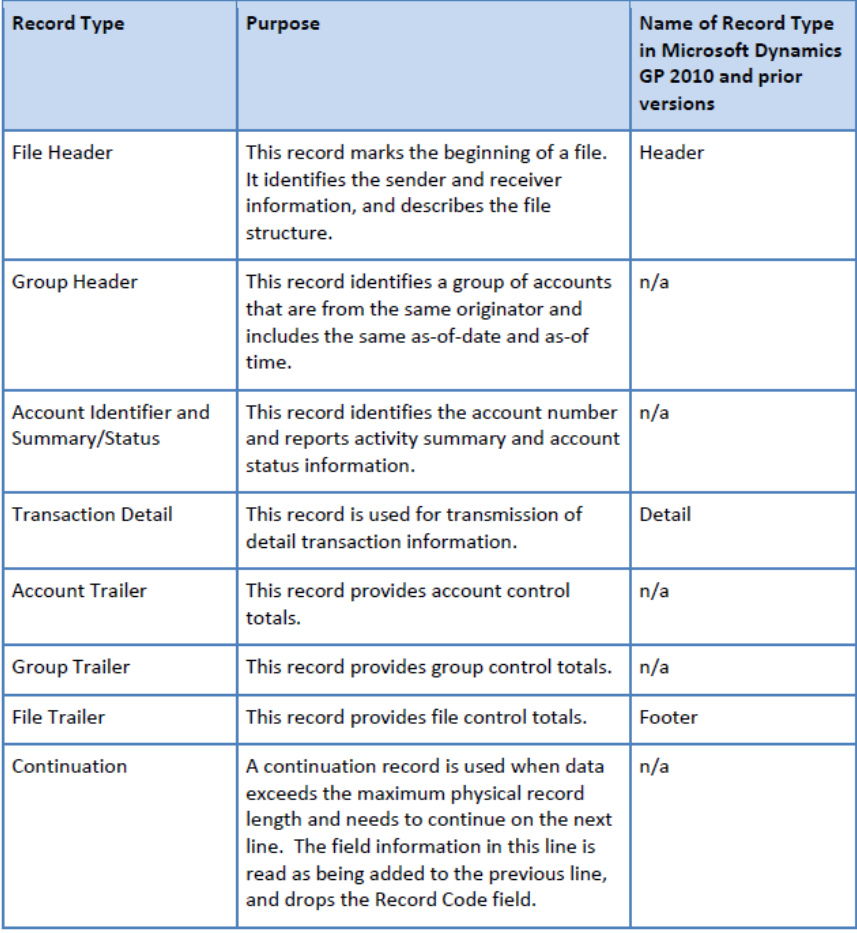

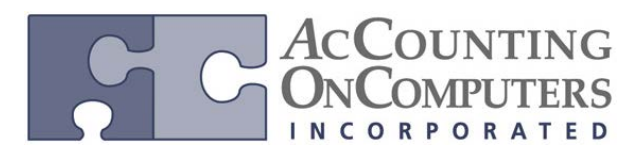

• If the Account Number exists in several Record Type lines and is not blank, the most granular level will be used. **For example:**

1. If both the File Header and Group Header records contain a value for Account Number, the value in the Group Header record will be used.

2. If the Account Number exists in both the Group Header and Account Identifier records, and is not blank, the value in the Account Identifier record will be used.

3. If the Account Number exists in the Transaction Detail line, this value will override all other values for Account Number in any of the preceding lines.

#### **Codes Entry**

• The following changes were made to the **Transaction Code Entry** window:

• **Transfer Credit** and **Transfer Debit** were added to the drop-down list for Transaction Type to comply with BAI requirements.

• **Multiple Transaction Codes** – New functionality will allow you to enter more than one transaction type code per Transaction Type for any file format selected. A scrolling window was added to the user interface where you can view the multiple transaction type codes defined per Transaction Type.

• The **Delete**, **Save** and **Define Status Codes** buttons were moved to the top of the window.

• All the enhancements made to the Electronic Reconcile Format Configurator window and Transaction Code Entry window to accommodate the BAI format are available to be used with the User-Defined format.

#### **Save Validation**

• In Microsoft Dynamics GP 2010 and earlier versions, an existing validation on the Save button, prevents users from saving the bank format if either the Bank Cleared Date field or Transaction Date field does not exist in a record type for the bank format.

• For GP 2013, this validation has been changed to prevent the user from saving the bank format if the **Bank Cleared Date** field, **Transaction Date** field, or **Download Cutoff Date** field does not exist in a record type.

#### **Changes to the Download Process**

The following changes have been made to the download process:

• The BAI format does not have a Transaction Date or Cleared Date for the transaction detail in the file. If the Transaction Date or Cleared Date fields are blank in the file being imported, the **Download Cutoff Date** field is used as the Transaction Date for each imported transaction in the file.

• During the Download process, each transaction that meets the following conditions will not be downloaded and is printed on the *Electronic Reconcile Unprocessed Records* report with the message "**No exchange rate exists for this document date**":

• The Transactions button is removed from the Electronic Reconcile Download Transactions window.